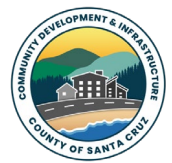

*County of Santa Cruz Community Development & Infrastructure 701 Ocean Street 4th Floor, Santa Cruz, CA 95060 [www.sccoplanning.com](http://www.sccoplanning.com/)*

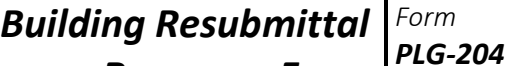

*Response Form Page 1 of 1* 

*Rev 12/29/23*

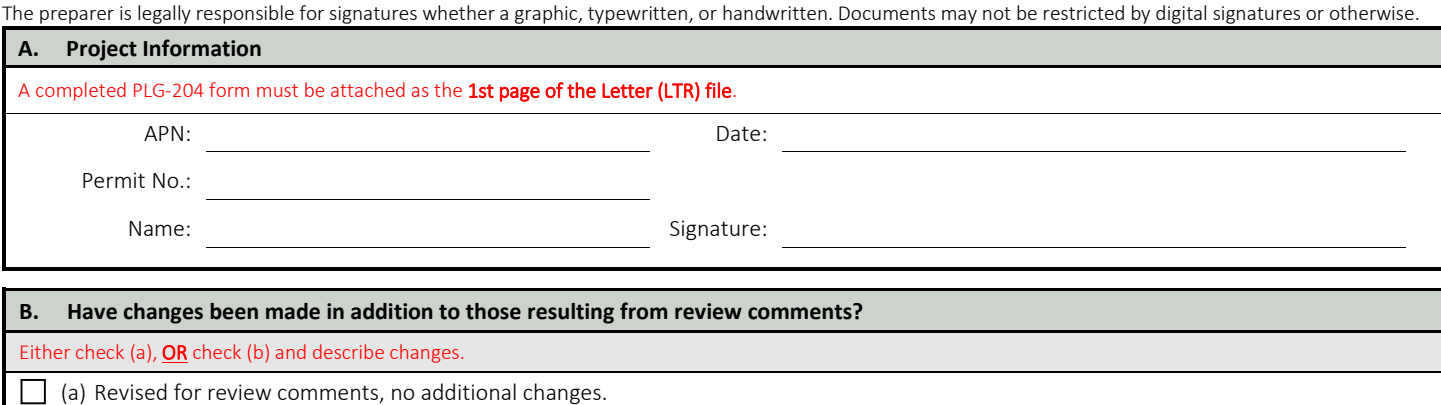

(b) Revised for review comments, and the additional changes described below.

(Description examples: living room extended 2 feet, roof framing changed to trusses, wood entry deck changed to concrete, etc.)

## **C. Resubmittal Requirements**

Submittals must meet all County and ePlan requirements to be accepted for review.

- 1. Once all agencies complete their reviews, the [Application Status](https://www2.santacruzcountyca.gov/PlanningapplicationStatus/) is changed to "*resubmittal*" and the ePlan portal is *unlocked* to allow file uploads. An email notification is normally sent within one workday, but if an inconsistency persists, please email [staff.](mailto:Planning.BuildingInfo@santacruzcounty.us)
- 2. Revisions must fully address all corrections by *all agencies simultaneously*. Partial submittals will not be accepted for review. Revisions must be identified with clouding and delta markers.
- 3. A *Letter (LTR)* file with a completed *PLG-204* form attached as the 1st page must be submitted. This file must include an annotated copy of all correction comments and explain revision locations with sheet/drawing numbers. This file may not contain any other documents.

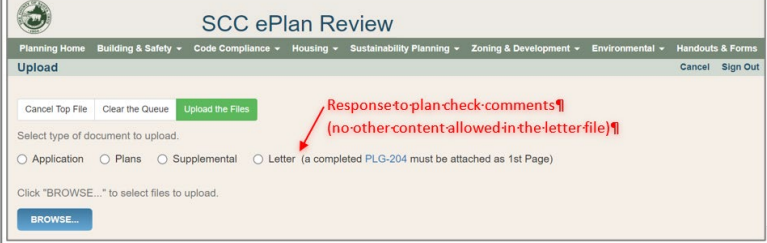

- 4. In addition to the LTR file, upload each **revised** file. Each time a file is uploaded, it must be complete and ready to be stamped by the county for issuance. **A complete file contains all sheets/documents needed for issuance**, not just the new/revised portions.
- 5. **You must notify the department of your submittal by clicking the green notification button.**

Send Resubmittal Notification Notify Planning when submittal is ready for review.

6. Note: Text can be copied/pasted into text editing programs directly from the Application Status webpage. Simply drag your cursor over the text to select it and then copy/paste into Word or another program. Additional information: ePlan [User Guide,](https://www.sccoplanning.com/Portals/2/County/Planning/bldg/ePlan%20User%20Guide.pdf) and [ePlan Videos.](https://www.youtube.com/channel/UCvcSlgqggUFXtPLy4-xrOvA)